Volume 23, Issue 9

miniapples

the minnesota apple computer users' group, inc.

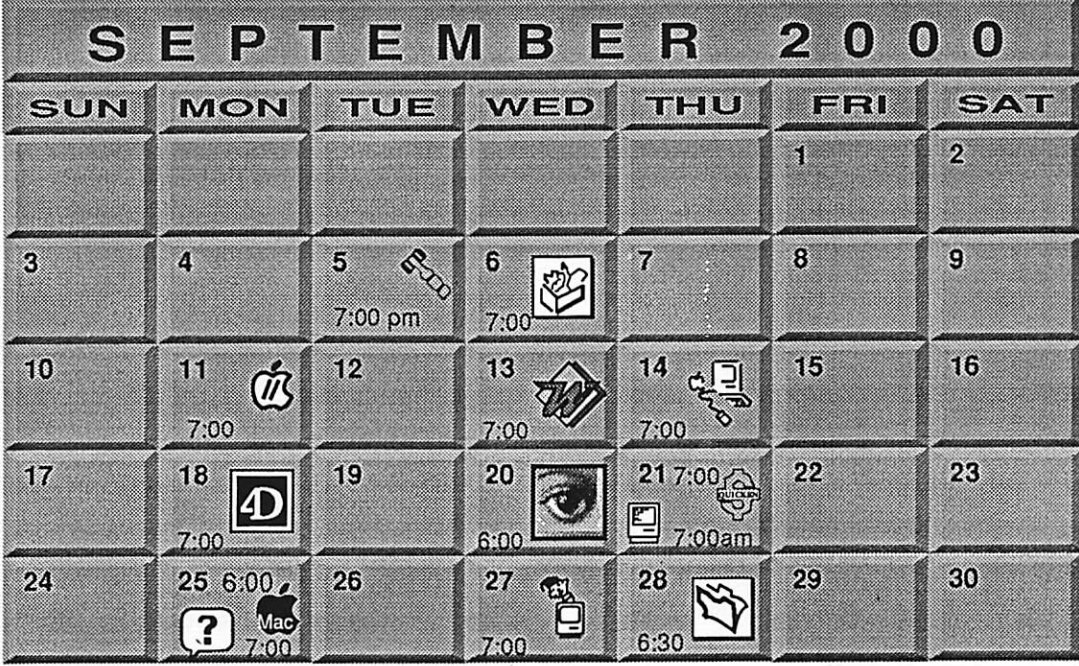

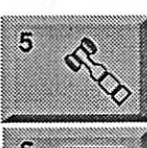

 $$3$ 

mini'app'les members welcome. Byerly's 7171 France Ave. S., Edina Lisa Huston AppleWorks SIG

Board of Directors

Washburn Library 5244 Lyndale Ave S. Mpls John Hunkins, Jr., 651-457-8949

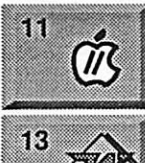

St. Charles School 2727 Stinson Blvd. Mpls Tom Gates, 612-789-6981

Microsoft Word SIG 2850 Metro Drive Rm 124, **Bloomington** Tom Ostertag, D 612-951-5520 E 651-488-9979

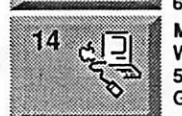

Macintosh Main Washburn Library 5244 Lyndale Ave S. Mpls Gary Eckhardt, 952-944-5446

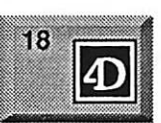

 $\Xi$ i

 $x = 0$ 

2o \_ \_ ^ 1

: 21

;::\*-' ■

24

Fourth Dimension SIG 8200 Humbolt Ave South 2nd Fir. Conference Rm. **Bloomington** 

David Ringsmuth. 612-853-3024 Photoshop-Digital Imaging Pro Color

909 Hennepin Ave S. Mpls, Gary Eckhardt, 952-944-5446

Macintosh Consultants SIG Embers 7525 Wayzata Blvd St. Louis Park

Bob Demeuies, 612-559-1124 Quicken SIG 2850 Metro Drive, Rm 124 Bloomington

Dale Strand, 612-835-5872

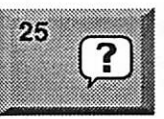

 $\mathbf{z}_l$ 

fgggafgasta in de gegen som andere gegen som andere gegen som andere gegen som andere gegen som andere gegen s

Macintosh Novice SIG Merriam Park Library Marshall & Fairview, St Paul Richard Becker, 612-870-0659

Meet Your IMac / Mac SIG 25 Merriam Park Library<br>Marshall & Fairview, St Paul Brian Bantz, 612-556-9814

> Macintosh / Programming SIG Washburn Library 5244 Lyndale Avenue S, Mpls Andre Benassi. 763-502-0187

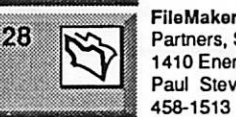

厄

FileMaker Pro SIG Partners, Suite 5 1410 Energy Park Drive, St Paul Steve Wilmes, 651-

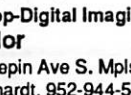

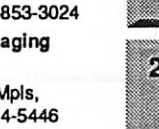

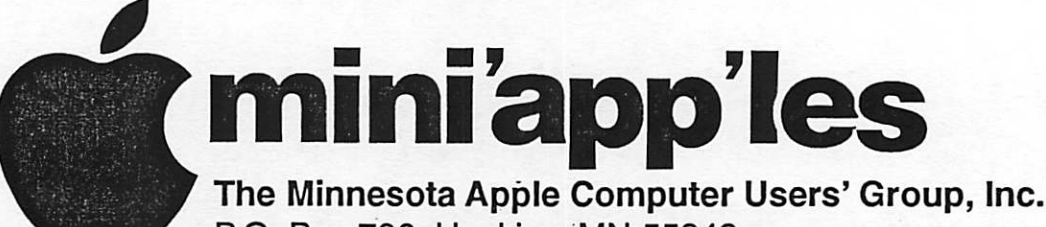

P.O. Box 796, Hopkins, MN 55343

#### Board of Directors:

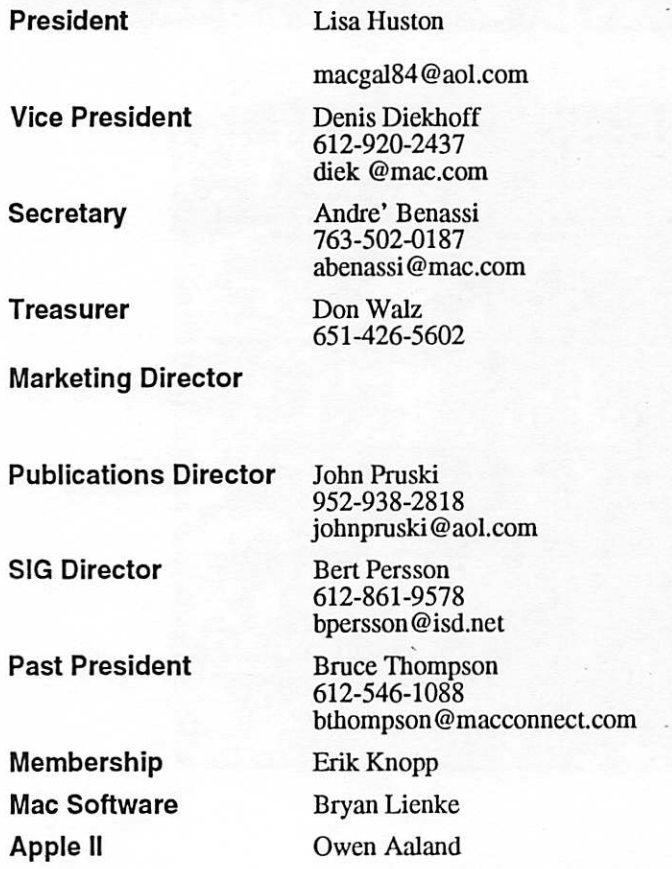

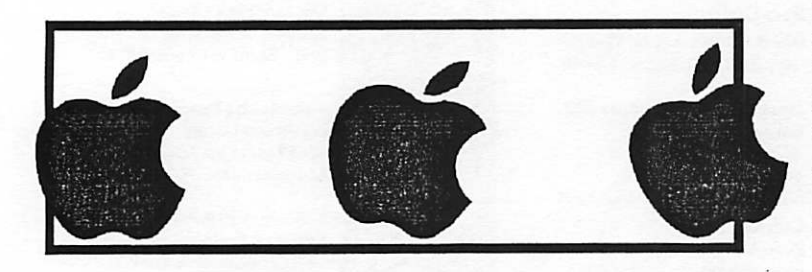

Introduction – This is the Newsletter of mini'app'les, the Minnesota Apple Computer Users' Group, Inc., a Minnesota non-profit club. The whole newsletter is copyrighted © by mini'app'les. Articles may be reproduced in other non-profit User Groups' publications except where specifically copyrighted by the author. (Permission to reproduce these articles must be given by the author.) Please include the source when reprinting.

Questions - Please direct questions to an appropriate board member. Users with technical questions should refer to the Members Helping Members section.

Dealers - mini'app'les does not endorse specificallyfic

dealers. The club promotes distribution of information which may help members identify best buys and ser vice. The club itself does not participate in bulk pur chases of media, software, hardware and publications. Members may organize such activities on behalf of other members.

Advertisers - For information, see Newsletter Ad Rates box within this issue.

Newsletter Contributions - Please send contributions directly to our Post Office, Box 796, Hopkins, MN 55343 or upload them to our BBS at 952-595-9404.

Deadline for material for the next newsletter is the 1st of the month. An article will be printed when space permits and, if in the opinion of the Newsletter Editor or Manager, it constitutes material suitable for publication.

Editor/Publisher: Tom Ostertag 651-488-9979

Newsletter Layout: John Pruski 952-938-2818, Bert Persson 612-861-9578

mini'app'les BBS - 952-595-9404, (co-located on Twin City Interlink BBS), 24 hrs. Settings: 8-1-O.Call in with FirstClass® Client software or any text-based terminal program.

mini'app'les Voice Mail - 651-229-6952

mini'app'les WWW site: http://www.miniapples.org

The mini'app'les Newsletter is an independent publication not affiliated, sponsored, or sanctioned by Apple Computer, Inc. or any other computer manufacturer. The opinions, statements, positions, and views herein are those of the author(s) or editor and are not intended to represent the opinions, statements, positions, or views of Apple Computer Inc., or any other computer manufacturer. Instead of placing a trademark symbol at every occurrence of a trade-marked name, we state that we are using the names only in an editorial manner, to the benefit of the trademark owner, with no intention of infringement of the trademark.

## CHANGE OF **ADDRESS**<br>Moving? Going to be away

from home and leaving a forwarding address with the Post Office? Please send us a Change of Address when you are informing others. By using a moment of your time and a few cents to drop us a card, you save the club some money and you get your newsletter delivered promptly to your new address. If you don't inform us, the Post Office puts your newsletter in the trash (they don't forward third class mail) and charges the club for informing us of your new address. Change of Address should be sent to the club's mailing address: mini'app'les, Attn: Membership Director, Box 796, Hopkins, MN 55343.

## FOR RENT: BRILLIANT ESENTATIONS

Proxima On Call\*\* Rental Program. For the Multimedia Projector You Need. When You Heed It Local service and support **Fast delivery** •PC and Macintosh compatibility A variety of projectors and panels to リリケイエファ choose from ■Export advice on selecting equipment •Rental credit program For mora Information reqardlng: Computer Projection Systems—

LCD. Data or Video Projectors Complete Conference and Training Rooms Printers • Labeling • Signage Systems All ArV Equipment—Sales • Service • Rentals

PLEASE CALL

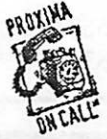

接出開盟 ME 3300 University Ave. S.E. Minneapolis, MN 55414-9852<br>612-331-5500 - 1-800-933-7337  $\overline{M}$ CALL  $(Ask)$  for Extension 254)

#### Table of Contents

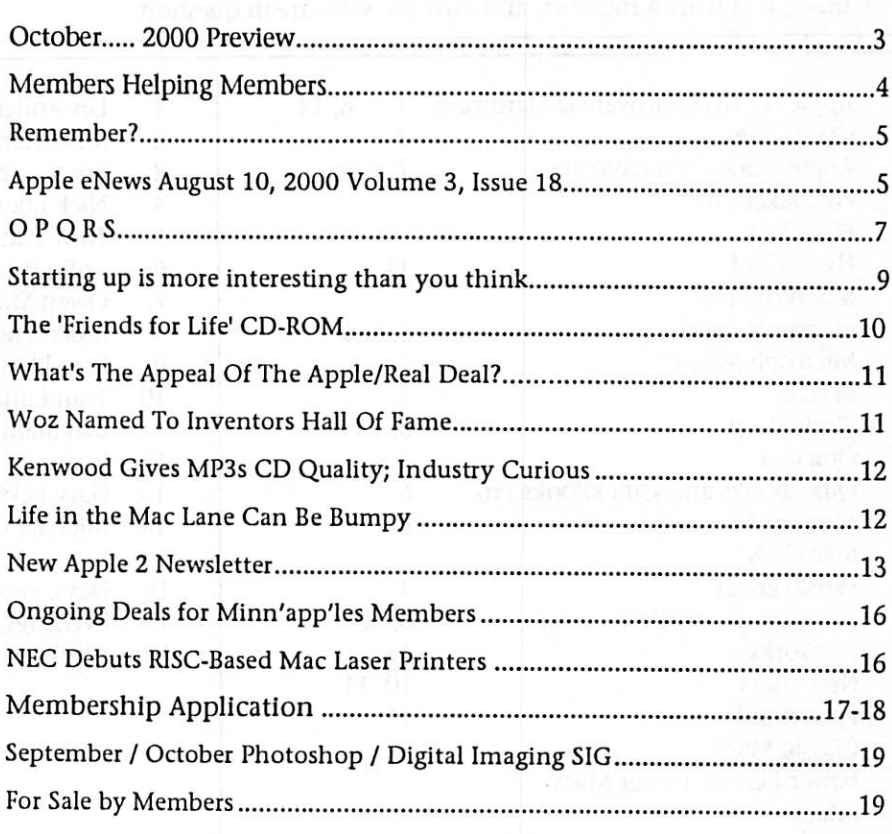

## October 2000 Preview

Here is the tentative calendar of our Special Interest Group (SIG) meetings for September 2000. Please pencil these events on your calendar. As always, when doubtful of a SIG date, time, or location, confirm with one of the following:

- Our BBS, the Calendar Folder in the Conferences Folder
- Our Voice Mail Telephone number: 651-229-6952

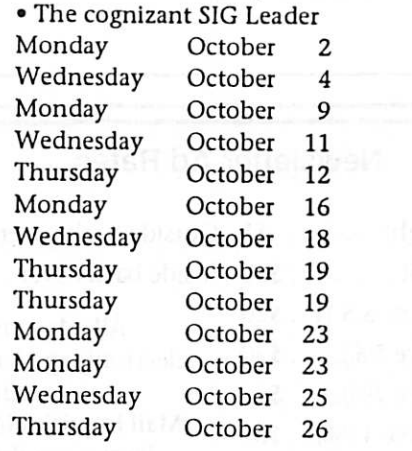

Board of Directors meeting AppleWorks nee ClarisWorks SIG Apple II / GS Main SIG Microsoft Word SIG Macintosh Main SIG Fourth Dimension SIG PhotoShop / Digital Imaging SIG Macintosh Consultants Quicken SIG Macintosh Novice SIG Meet Your iMac / Mac SIG Macintosh Programming SIG FileMaker Pro SIG3

mini'app'les Newsletter 3<br>
September, 2000

## Members Helping Members

Need Help? Have a question the manual doesn't answer? Members Helping Members is a group of volunteers who have generously agreed to help. They are just a phone (or an e-mail) away. Please call only during the appropriate times, if you are a member, and own the software in question.

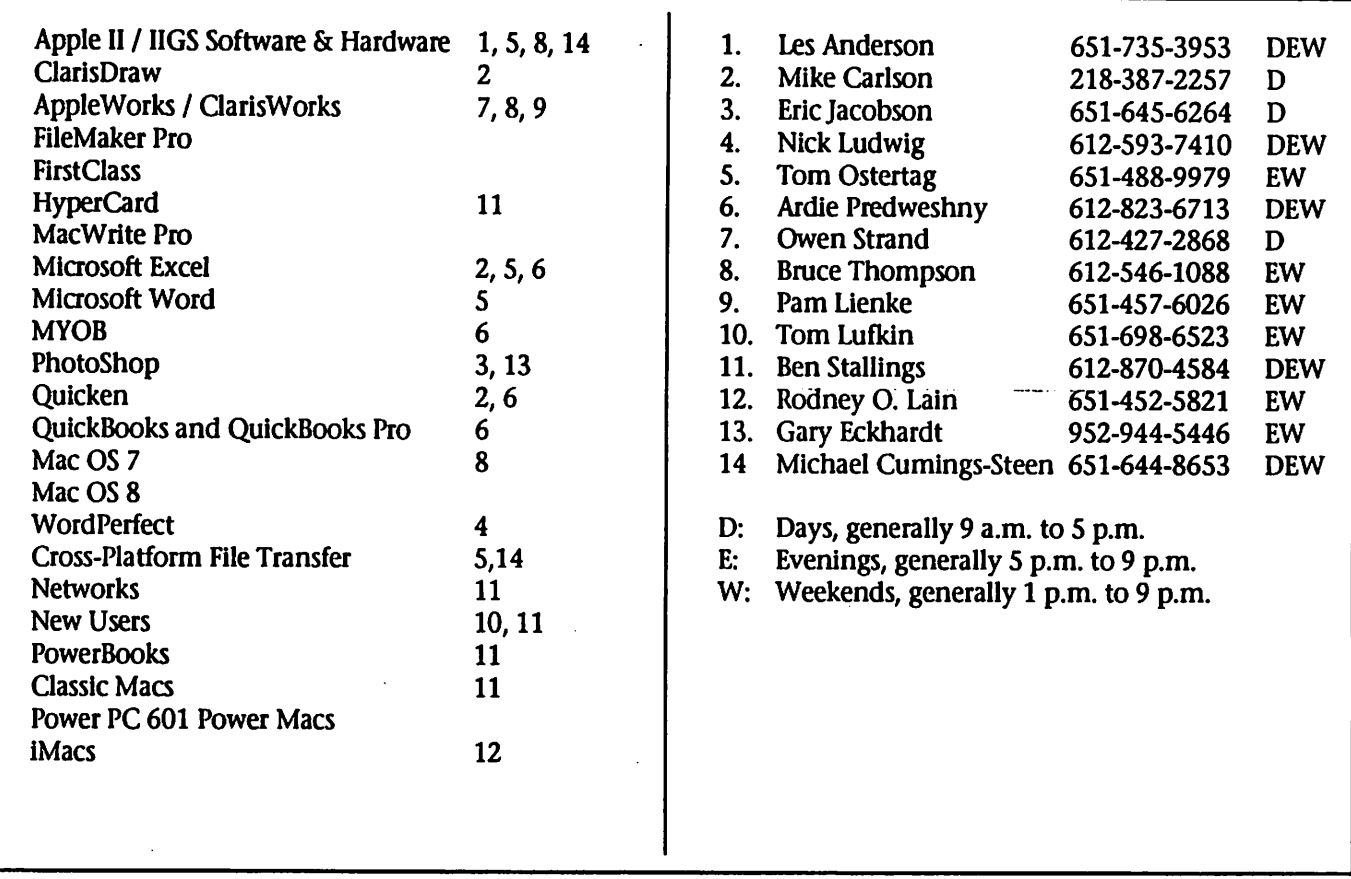

Please call at reasonable hours, and ask if it is a convenient time for them. By the way, many of these volunteers can also be contacted on our BBS. We appreciate your cooperation.

If you would like to be a Members Helping Member volunteer, please send an e-mail message to John Pruski on our BBS, or call him at 952-938-2818, with your name, telephone number, contact hours, and the software or hard ware areas you are willing to help others.

## Newsletter Ad Rates

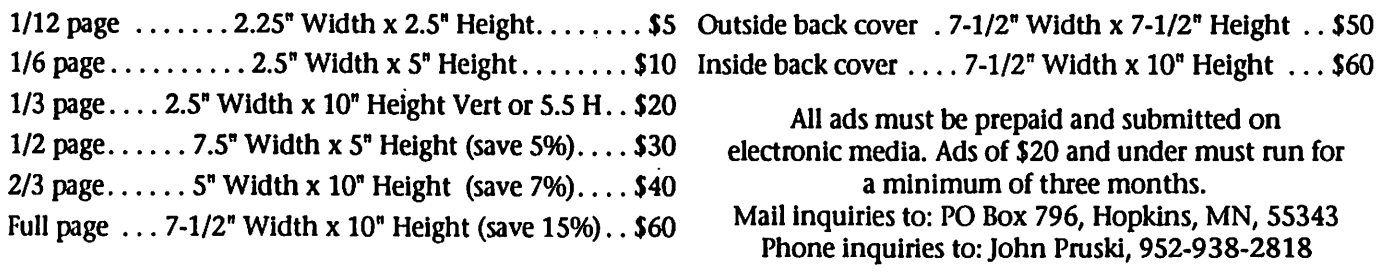

## Remember?

Submitted by Harry Lienke

Is this a retrospective of the mini'app'les? Am I going to regale you with the history of the "real" AppleWorks, that is, AppleWorks Classic for the Apple ][? Am I going to hark back to those thrilling days of yesteryear when the Lone Ranger rode again? No, this is review of a very use ful calendar program that I recom mend highly.

The developer, Dave Warker, calls Remember? a personal reminder pack age. You tell Remember? what you can't afford to forget and, in turn, Remember? will tell you what events are upcoming. Remember? has many more features than I can describe in this short space; if you wish to know more about Remember?, please con sult its very detailed User's Guide.

The Remember? application can be accessed when you start your Mac, by selecting it from the Apple Menu, by double-clicking on an alias on the desktop, or from its Pop-up Menu when an Alert Window has been trig gered. You must use the Remember? application to create an Occasions file containing all the calendar related information important to you. The calendar data file, "Personal," is stored in an Occasions folder created in the

System folder when you install Remember?.

You can store any date-related information in the Occasions file (you can, if you desire, have multiple Occasions files). The information can be birthdays, holidays, vacation, meetings, and so forth. To permit eas ily distinguishing a given type of information, you can assign one of up to 32 user definable Types to each date. Remember? comes with eight default Types: Urgent, Generic, Meeting, Personal, Payment, Party, Trip, Birthday, Alert, Trivia. Each Type can have its own font, size, style, and color so you can identify it easily. In addition, a special prefix string can be assigned to each Occasion Type. Occasions files can be exported,

The What's Happening window displays the upcoming events for a date range selected by the user; arrows allow the date range to be moved for ward or backward. You can also select to have a current calendar displayed above the list of events. In addition to showing what's happening or hap pened, the What's Happening win dow is also the easiest way to add new occasions or modify existing occa sions. Double-clicking on a date pre sents a New Occasion dialog box,

allowing you to set the time, dura tion, repeat factor, and description of the occasion. Double-clicking on an existing occasion invokes an Occasion dialog box allowing you to change any of the information relative to that occasion (I use this feature to update mini'app'les meeting occasions). Past occasions that are not going to be reused can be deleted manually or

Occasions can be set up so a Popup Alert Window appears to let you know that the occasion is imminent. At the time that the Window appears, an alert sound or message can be played. The alert can occur at the time set for the occasion or at that time and at a user-definable interval

prior to the time of the occasion. Remember? is a shareware appli cation available from the author's web site (warker.com) or from VersionTracker

(www.versiontracker.com). The \$20 shareware fee must be paid through KAGI either on-line with a credit card or through snail-mail with a check. Payment of the fee permits you to use the current version of the application and all future updates. It is well worth the fee.

## Apple eNews August 10, 2000 Volume 3, Issue 18

In This Issue

1. The Best Developers in the World

2. "Only on the Mac"

3. More Games Coming to the Mac 4. Scanning the Show Floor for New Hardware

5. The Many Uses of AirPort

- 6. Technically Speaking...
- 7. Quick Takes

If you'd like to read this issue on the web, go to: http://www.apple.eom/enews/2000/0 8/10enewsl.html

1. The Best Developers in the World

Now that the Macworld dust has set tled, we hope you've had time to acquaint yourself with all of the new products we introduced at the showthe Apple Pro Mouse, the Apple Pro Keyboard, the new family of iMac computers, iMovie 2, the gorgeous

new Power Mac G4 Cube, the dual processor Power Mac G4 computers, and our impressive line-up of dis plays.

In this issue of Apple eNews, we thought you'd like to hear about the wide assortment of products intro duced at the Expo by our friends and partners in the developer community. As usual, they outdid themselves, delivering a dazzling array of hard ware and software sure to make you more productive and the time you spend on your Macintosh more enjoy able.

Read on to sample the fruits of their labor. And don't forget to pay a visit to the Macintosh Products Guide, now bulging with over 18,000 prod ucts made just for you:

http://www.apple.com/guide/

2. "Only on the Mac"

That was the mantra Kevin Browne-General Manager of Microsoft's Macintosh Business Unit-repeated during his introduction of Office:mac 2001.

A new version of Microsoft's widely used productivity tool, Office:mac 2001 is slated for release in October and contains new components and a host of new features available only on the Mac. The familiar staples of the office suite-Word, Excel, and PowerPoint-have all been significant ly improved; many Mac-only features have been added, and Microsoft has improved cross-functionality among them. Entourage, a promising new member of the Office family, has been added to the mix, offering email and personal information management. Find out more about Office:mac 2001:

http://www.apple.com/enews/2000/fe atures/mworld/office.html

#### 3. More Games Coming to the Mac

Game enthusiasts didn't have to wait long for the good news. During his keynote address, Steve Jobs welcomed Ed Fries onto the Macworld stage. Vice President of Games for Microsoft, Fries reassured the audience. Yes, Microsoft certainly will release Halo for the Mac. In fact, it will be released for the Mac at the same time it is released for X-Box, Microsoft's new videogame console. There's more. Fries also announced that Apple and Microsoft would be teaming up with Peter Tamte (founder of MacSoft) in a new venture that will bring a wide assortment of Microsoft game titles to the Mac.

But that's not all. Once the keynote was over and the throng took to the Macworld Expo floor, the gaming begin in earnest as lines formed to sample the action in some of the newly released and soon-to-be released titles available for exploration at the show, including Diablo II, Deus Ex, The Sims, 4x4 Evolution, Rune, and a host of other titles.

What Mac games are in your future? Take a look:

http://www.apple.com/enews/2000/fe atures/mworld/games.html

4. Scanning the Show Floor for New Hardware

Looking for a 32GB drive you can carry around in your shirt pocket? What about a FireWire scanner that lets you scan at up to 1600x3200 dpi? Maybe recent power outages have you concerned about protecting your data, and you'd like to invest in some FireWire tape drives. Or maybe you'd like to surround yourself with more sound while work ing or playing on your Mac. Just about wherever you turned, new peripherals vied for attention at last month's Macworld Expo. Canon, 3dfx, Harman Kardon, SONY, Altec Lansing, Keyspan, UMAX Technologies, LaCie, Epson, Travan, EZ-Quest-familiar and unfamiliar names alike offered enticing USB and FireWire products designed to enhance the multimedia capabilities of your Mac.

http://www.apple.com/enews/2000/fe

#### atures/mworld/hw.html

5. The Many Uses of AirPort

Over the last few months, we've been telling you all about AirPort, our wire less network technology. We've told you how useful it can be in the home, giving you the freedom to move around-from room to room or floor to floor-without having to worry about tangling wires. We've told you how schools and businesses have saved money while at the same time extending their existing networks by using AirPort to bring network and Internet access to rooms, libraries, offices, temporary facilities, and floors where cable hasn't previously been run.\* But we were really delighted when we learned of the ingenious way photojournalists covering the recent Republican National Convention in Philadelphia used AirPort to speed photos into publica tion. Wirelessly.

http://www.apple.com/creative/stories/rnc/index.html

\* Requires an account with a compati ble Internet service provider.

6. Technically Speaking...

You're ready for more performance and have just purchased some addi tional memory for your Power Mac G4.

How easy-or difficult-is it to install?

We've created a series of short instruc tional videos that demonstrate (stepby-step) how you can easily replace some of the installable parts-batter ies, cables, expansion cards, drives, and memory-in the Power Mac G4 and Power Mac G4 Cube computers. Come take a look:

http://www.info.apple.com/support/ci P/

#### 7. Quick Takes

Do you manage rental properties? Would you be interested in a software program that lets you create solid resi dential leases, rental applications, move-in letters, and other legal docu ments you need to produce on an ongoing basis? Then take a look at

LeaseWriter, one of the Mac titles available from Nolo Press:

http://www.nolo.com/product/LWDl /summary\_LWDl .html

Casady & Greene-who bring you such software titles as Soundjam MP Plus, Spell Catcher 8, Conflict Catcher 8, and other great utility packages-is offering Apple eNews subscribers sav ings of up to 40% during its "Hot August Days and Nights" special. For details, visit:

http://www.casadyg.com/appleenews.html

"It's quite simply the most beautiful personal computer I've ever seen," says Bob LeVitus in a recent article in the Austin American Statesman, where he summarizes the announce ments Apple made at the Macworld Expo.

http://austin360.com/statesman/editions/friday/technopolis\_9.html

This weekend, be sure to stop by a local Circuit City, many of which will be hosting their very first Demo Days, showing you how easy it is to use iMovie to create Desktop Movies on your iMac. For details, visit:

http://www.appIe.com/hotnews/articles/2000/08/demodays/

Event dates are subject to change. Some products, programs, or promo tions are not available outside the U.S. Visit your local Apple site or call your local authorized Apple reseller for more information. Prices are estimat ed retail prices and are listed in U.S. dollars. Product specifications are sub ject to change.

Copyright 2000 Apple Computer, Inc. All rights reserved. Apple permits reproduction of the contents of Apple eNews for publicity and promotional purposes. Apple, FireWire, Mac, Macintosh, and Power Macintosh are registered trademarks, and AirPort, Apple eNews, iMac, iMovie, Power Mac, and QuickTime are trademarks of Apple Computer, Inc. Other prod uct and company names mentioned herein may be trademarks of their respective companies. Mention of third-party products is for informa-

tional purposes only and constitutes neither a recommendation nor an endorsement.

## OPQRS

## On: Pixels; Quality; Resolution; Scanning & other Mysteries of Digital Photography

Reprinted from Naples MacFriends Users Group, Naples FL

by Bob Kenedi Part 2.

#### SUMMARY OF PART 1:

A digital image is captured dot by dot, usually by a digital camera, or a scan ner. For color images each dot is memorized as a set of 3 numbers rep resenting the color of that particular dot. Each such memorized dot is called a pixel. Photo programs are used to organize the pixel informa tion into picturefiles. The amount of information in the file—the total number of pixels and the range of numbers available for color definition (or color depth) determines the reso lution, hence the quality, of the pic ture that may be recreated from the file.

For good picture quality use 72 pixels per inch, if viewed on a monitor, and, 300 pixels per inch, if printed by ink jet printer.

#### Examples:

- to print a 4 X 6 picture we need approximately 2 million pixels;

- a camera advertised as "1.3 megapix els" can be expected to produced good quality pictures up to 3 X 5 size;

- a 4 X 6 print scanned in at 72 pixels per inch will reproduce well, at the same size, on a monitor.

'Dots per inch and 'pixels per inch are similar in concept, but not always identical. The term pixel is used when we talk about information held in the computer, while 'dots' is the term to use when discussing the visible image.

FILE FORMATS AND FILE

 $\curvearrowleft$ 

From: Apple eNews <apple\_enews@applenews.lists.apple.c om>

#### COMPATIBILITY

While this tutorial is written in English, someone writing a similar article in France would most likely do it in French. A person who knows sev eral languages could write and read the same in multiple languages. Only if a truly international language, like Esperanto, was indeed understood by everyone, could an article be written in it, and understood by everyone in

the world. I am using this as an anal ogy for illustrating the frustrations of file incompatibility issues.

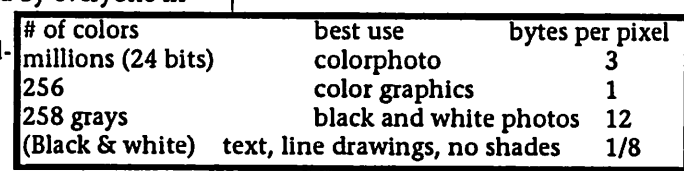

pixel.

megabytes (MB).

Just as thoughts have to be organized into sentences in order to be expressed in a selected language, pixel information has to be organized and structured into computer files. Typically, a computer file can only be opened by the same application pro gram that created it, just as this arti cle, written in English, can only be read and understood by those who can read in English.

Unlike Esperanto, the international standards for pictures, are, thankfully, in a relatively advanced state. Most importantly most photo application programs can open several different standard file formats, analogous to a person's multi-lingual capabilities. In addition, translators are also abun dant. As a result, different file formats should not represent major hurdles. Still, it is important to recognize the different formats, and have some understanding of their use.

#### FILE SIZES

Can't avoid itl Finally we have to get down to the numerical details of bits and bytes. To refresh your knowledge: 'Bit' refers to the single memory cell, or transmission signal, that represents a "0" or a "1" which is used by digital systems to memorize and to perform logical operations. Computer memo ries are organized into—and measured in terms of—"bytes". One byte con sists of 8 bits. Memory sizes are typi-

You can illustrate for yourself the effect of color depth by opening the 'Monitors' Control Panel. Click on the 'Monitor' icon, and then choose a different color depth in the panel. Observe the increased contrast and harshness with lower color depth due to the reduced number of shades being reproduced versus the finer smoother image reproduction when choosing a higher depth setting. (Return to the original setting, unless you prefer a new one, before closing the control panel.)

cally expressed in kilobytes (KB) or

The number of bits assigned to cap ture and memorize the density of each of the three primary colors deter mines how finely the different shades of colors will be distinguishable. Hence, the color depth is measured by the number of bits used for each

Four color depth settings are typical for a good quality scanner. I am list ing them along shown along with a note on their use as well as their respective memory requirements per pixel:

Multiplying out the numbers, we get the memory requirements for the image files. For example, a 2 megapix el 4 X 6 picture at 24 bit color depth requires 3 bytes of memory for each pixel. Altogether  $3 \text{ X } 2,000,000 =$ 6,000,000, which makes a file size of 6 MB.

#### COMPRESSED IMAGE FILES

One of the most innovative applica tions of digital technology is the com pression of digital (as well as audio) files without significant loss of quali ty. Compression technologies were developed after studying how humans perceive (image and/or audio) and

then discard, picture information that would not have, or would only have minimally improved the human per-<br>ception of the image. In addition a kind of shorthand is also used to reduce memory consumption.

The difference between the creation of compressed files and the regular picture files is that compression dis cards, or distorts (however minimally and imperceptibly), some picture information, while uncompressed image files maintain every pixel the exact way as the image is captured in the computer's works space (RAM). Saving an image in a compressed for mat is normal practice, but repeated compressions should be minimized, better, avoided.

#### LETTERS AND NUMBERS

Now the inevitable alphaubet soup:

Frequently used non-compressed image file formats used on the Mac include PICT, TIFF and Photoshop. BMP is a frequently used Windows format. JPEG is the undisputed (though not unchallenged) king of<br>photo compression, while MPEG is its close relative for movies and video. Most image handling programs, including Photoshop, Photo Deluxe as well as AppleWorks can open and save pictures in all, or at least most, of these above mentioned formats.

As a practical conclusion: save origi nal, and work-in progress images in one of the uncompressed formats, until you are done, then, you may want to save your final result in JPEG to save memory space. Always save in JPEG before using images in e-mail, or in web pages. GIF is another frequent ly used compressed format for the Internet, but it only handles 256 col ors, which is OK for graphics, but not for photos.

My statement in Part 1 was: "...the optimal dpi setting for scanning should be neither less, nor more, than what is needed for the end result...". Thus, I owe you directions, brave readers who persevered this far, how to work your way backwards from "the desired end results" to the "opti mal dpi settings".

Examples were given in Part 1 for the simplest situations, namely, when there is no change in image size. Three other situations will be illustrat ed below: i) size reduction, ii) magni fication, and iii) cropping.

i) Suppose your 'desired image' is a 2 X 3 print, but the size of your source image is 6 X 9. For a good quality print you want 300 pixels per inch, therefore, you will need to create a 600 X 900 pixels file (calculated as:

2 X 300 = 600, 3 X 300 = 900, and 600  $X$  900 = 540,000 pixels).

If you were to pick up the pixels by scanning along the 6" direction of the source image at a rate of 300 dpi, you would end up with 6 X 300  $=$  1800 pixels, likewise with 2700 pixels in the other direction, a huge, almost 5 can use only about half a million pixels. Only 1 out of 10 pixels!!! This is not only wasteful of memory and your processing time, but also less then optimal in the end result. That latter phenomenon happens because the 9 out of 10 pixels which get dis carded during the process may not leave you with the one pixels that would be the optimum choice.

The right solution is to set the scan ner to collect 100 pixels per inch, a 100 dpi setting, or nearest available. That would create a file with 600 X 900 pixels (6 X 100 multiplied by 9 X 100), exactly the desired size. On my scanner the nearest available settings are 72 and 200. I'd try both, and keep the one of the two with the better end result. If you do that, remember next time, whether your bias should be in a similar situation to adjust up or down. Also, keep in mind that all numbers you use can be approximate, that if you are more tolerant of image quality, you can be quite happy with less. Experiment.

To calculate the dpi setting: divide the desired dpi by the reduction ratio. In the above example we used a 3times reduction, so we calculated 300/3=100. If you reduce by 1/3, say from 6 to 4. then  $6/4 = 1.5$  will be the reduction ratio.

ii) Clearly, enlargements are the oppo site. Theoretically, if you scanned a 2 X 3 image with the intent to create a 6X9 print (representing a 3-times magnification ratio) you'd need to scan at a rate 3 times the desired reso lution, in this case 900 dpi. The trap to watch out for, in this situation, is the quality of the original image, which may not have enough image detail to provide good enough picture information for an acceptable result.

iii) Cropping is much like enlarge ments, just a little harder to calculate. Suppose you have a 4 X 6 picture and you want the end result to be a 4 X 6 print, but, filled by only a portion of the original image. I offer two solu tions:

a) use the preview process of scanning to do the cropping, then consider the enlargement ratio from the resulting cropped image to the desired, in this example 4X6 size, and, from then on, treat the situation as an enlarge ment.

b) If, for whatever reason, you want to control the cropping process inside your photo application program, rather than your scanner, then you need the entire source image scanned. In this case, you will have to calculate the enlargement needed, based on your estimated size of the cropped image, and scan the entire image at the resulting dpi setting. That may create a very large file, which, howev er, can be trashed later.

For parting comment, I offer a sugges tion: to develop a good feel for image file sizes, get into the habit of check ing the size of your images as you work with them.

Questions and comments are wel come, e-mail me at <ibobk-mac.com>

# Starting up is more interesting than you think<br>Reprinted from "Voice", MacValley | | Choosing Startup Disks

Reprinted from "Voice", MacValley<br>
Users Group, Sherman Oaks, Ca Coption, if held down as the Users Group, Sherman Oaks, Ca Coption, if held down as the Article by Adam C. Engst <ace@tidbits.com>

In a recent quiz on our TidBITS site at www.tidbits.com, we asked what you hold down at startup to eject removable media from your Mac. The correct answer is the mouse button, which about two-thirds of our 2,150 quiz respondents knew. However, most of the rest of the answers also have functions at start up, and the knowledgeable folks on TidBITS Talk pointed out even more startup modifiers as well. We thought it would be a cool idea to gather them all in one place, so here it is: the Mac. (Whew!) The next time you turn on your Macintosh, try one of the fol lowing:

Controlling the Post-Startup Environment

Most Macintosh users know about holding the Shift key down to<br>prevent extensions from loading, but there are numerous startup modifiers that affect the state of the system after the boot process finishes.

• Shift causes the Mac to boot without extensions, which is useful for troubleshooting extension con flicts. If you hold down Shift after all the extensions have loaded but before the Finder launches, it also prevents any startup items from launching.

• Spacebar launches Apple's Extensions Manager early in the start up process so you can enable or dis able extensions before they load. Casady & Greene's Conflict Catcher, if you're using it instead of Extensions Manager, also launches if it sees you holding down the spacebar, or, optionally, if Caps Lock is activated. Conflict Catcher also adds the capa bility to configure additional startupkeys as ways of specifying that a par ticular startup set should be used. Choose Edit Sets from the Sets menu, select a set in the resulting dialog and click Modify. In the sub-dialog that appears, you can specify a startup key and check the checkbox to make it effective.

Finder launches, closes any previously open Finder windows. On stock older Macs holding down Option does nothing at startup by default,<br>although some extensions may deactivate if Option is held down when they attempt to load; see below for Option's effect on new Macs and Macs with Zip drives.

• Control can cause the Location Manager to prompt you to select a location. Although Control is the default, you can redefine it in the Location Manager's Preferences dia log, and since Control held down at startup also activates Apple's MacsBug debugger, you may wish to pick a dif-<br>ferent key combination

• Command turns until the next restart.

• Shift-Option disables extensions other than RAM Doubler from Connectix. To disable RAM Doubler but no other extensions, hold down the tilde  $(-)$  key at startup.

• Escape does nothing at startup by default, although some third party utilities might look for it at startup as a signal to disable themselves.

Eliminating Corruption

Several startup modifiers are use-<br>ful for resetting low-level *?*spects of the Mac to default states to aid in troubleshooting.

• Command-Option rebuilds the desktop files on disks when they'remounted. This can happen when you insert removable media, or at the end of the startup process as the Finder launches. Holding down these keys while all your extensions load may disable some of them it's best to press the keys between when you see your last extension icon appear and before the Finder launches.

• Command Option-P-R "zaps" the Mac's Parameter RAM, or PRAM which contains a variety of low-level settings including the date and time, location, color depth and more.

Not surprisingly, many of the<br>startup modifiers affect the disk used to boot the Mac. A number of these are specific to certain models of the Macintosh.

• The mouse button causes the Mac to eject floppy disks and most other forms of removable media, though not CD-ROMs.

• The C key forces the Mac to start up from a bootable CD-ROM, if one is present, which is useful if something goes wrong with your startup hard disk. This key doesn't work with some older Macs or clones that didn't use Apple CD-ROM drives; they require Command-ShiftOption-Delete instead.

• Option activates the new Startup Manager on the iBook, Power Mac G4 (AGP Graphics), PowerBook (FireWire), and slot-loading iMacs. The Startup Manager displays a rather cryptic set of icons indicating avail able startup volumes, including any NetBoot volumes that are available. On some Macs with Iomega Zip dri ves, holding down Option at startup when there is a Zip startup disk insert ed will cause the Mac to boot from the Zip disk, continued on page 11

Starting Up your Mac

• Command-Shift-Option-Delete bypasses the disk selected in the<br>Startup Disk control panel in favor of an external device or from CD-ROM (on older Macs). This is also useful if your main hard disk is having prob lems and you need to start up from another device. (On some PowerBooks, however, this key combi nation merely ignores the internal drive, which isn't as useful.)

• The D key forces the PowerBook (Bronze Keyboard and FireWire) to boot from the internal hard disk.

• The T key forces the PowerBook (FireWire) and reportedly the Power Mac G4 (AGP Graphics) and other Macs that have built-in FireWire to start up in FireWire Target Disk Mode, which is essentially the modern

equivalent of SCSI Disk Mode and enables a PowerBook (FireWire) to act as a FireWire-accessible hard disk for another Macintosh.

#### Just for Fun

Although Apple has moved away from relatively frivolous "Easter Eggs" connected with startup modifiers, there are a few available for old Macintosh models.

• Command-X-O, when held down at startup on a Macintosh Classic boots the Classic from a builtin ROM disk.

• Command-Option-C-I, when

## The 'Friends for Life' CD-ROM

By Max Jones Submitted by Harry Lienke

Since 1995, Juiced.GS has been collecting Apple IIGS programs and files and releasing them as part of the Juiced.GS Collection. Each quarter since the newsletter began publishing in early 1996, Juiced.GS has compiled and made available for sale two-disk sets of Apple IIGS materials gleaned on line and from other sources. We've even compiled some special disk offer ings, including two-disk sets of ani mation and music files.

In addition to our compilations, we have made available some special ty titles of Apple IIGS software, some of which were formerly commercial products reclassified by their authors and made available for public access.

Now, the entire Juiced.GS Collection is available on one CD-ROM.

On top of this fabulous compila tion of IIGS material, 1996-1999 back issues of Juiced.GS have been placed on the CD in graphic format for highquality viewing and printing from Macs or PCs. That's right, the entire stock of back issues of the Apple II world's premier IIGS-specific newslet ter is archived on this CD just as it appeared in the printed magazine!

Among the great specialty titles you'll find are Animasia 3-D, ProSel, Twilight II 2.0, Wolfenstein 3D IIGS,

held down at startup on a Macintosh IIci whose date has been set to 20-Sep-89 (the machine's introduction date), produces some sort of graphical dis play that I can't check for lack of a relevant machine. A different display appears if you hold down Command-Option-F-X at startup on a Macintosh Ilfx with the date set to 19-Mar-90.

URLs for topics and products mentioned in this article:

• http://db.tidbits.com/ getbits.acgi?tbpoll=38

• http://www.casadyg.com/products/ conflictcatcher/8/

BeagleWrite and BeagleWrite GS, BeagleDraw, Marinetti 2.0.1, and

especially friendly. The CD is equipped with the most recent ver sions of Bernie ][ The Rescue and Sweetl6. Several already-prepared disk images of many of the CDs main fea tures are included as well, which will make getting going with emulation

in order to handle the CD.

Those who use IIGS emulators for the Mac or PC, or those who would like to explore the world of emula tion, will find the 'Friends for Life' CD

The 'Friends for Life' CD-ROM is formatted for HFS and usable from any Macintosh or PC running BeOS. A PC running the Windows operating system must be equipped with the proper software for reading HFS disks

The CD-ROM is decorated with a custom label and ships with a jewel

A compilation of the best free ware, shareware and public domain programs and files for the Apple IIGS released to the public since 1995.

Juiced.GS Friends For Life

CD\_Rom Now Shipping

many more.

easier than ever.

case.

http://www.connectix.eom/products/r d9.html

Adam Engst and his invaluable TidBITS site just celebrated their I Uh anniversary. TidBITS is an incredible resource, providing timely and authoritative information week after week. Check out the site, and while you're there sign up to have TidBITS emailed to you each week... it's free!

longer to complete this project than I had hoped, but it's done and will soon be in the hands of faithful Juiced.GS customers who continue to believe in what we do and support us in our endeavor to keep the Apple II spirit alive.

A special thanks to Ryan Suenaga, who mastered and burned the CDs from the half-dozen Zip disks I mailed him. His hard work and dedication to the project made the finished product better than it otherwise would have been. Ryan adds quality to every product he touches.

See the next message for details about the CD and ordering informa tion.

Max Jones Juiced.GS HYPERLINK http://www.wbwip.com/juiced.gs http://www.wbwip.com/juiced.gs

Ordering Information

The Juiced.GS 'Friends for Life' CD-ROM is \$30, which includes ship ping to anywhere in the world. To order, send a check or money order in U.S. funds to:

Max Jones Juiced.GS 2217 Lakeview Drive Sullivan, IN 47882 HYPERLINK http://www.wbwip.com/juiced.gs

The Juiced.GS 'Friends for Life' CD-ROM is now shipping! Thanks to all for your patience during the prod uct development period. It took

#### http://www.wbwip.com/juiced.gs

The Juiced.GS 'Friends for Life' CD-ROM is now available for creditcard purchases from our new Kagi on line order processing site.

Also available on the new site are subscriptions for 2000 and the backissue package covering all issues from 1996 through 1999.

To reach the Juiced.GS on line ordering site, go to:

## What's The Appeal Of The Apple/Real Deal?

by Dennis Sellers, dsellers@maccentral.com June 22, 2000, 7:00 am ET Submitted by Bryan Lienke

Okay, we know that Real is building support for Apple's QuickTime streaming format into its RealServer 8 platform (and if you don't, go to our earlier report and read all about it). However, there's been no announce ment that Real is adding support for the QuickTime format (or that Apple would support the RealPlayer format in QuickTime for that matter) to its RealPlayer. So is the announcement merely symbolic?

 $\ell^{\text{max}}$ 

As MacWeek points out, the deal is likely to increase the number of QuickTime-enabled sites because Web can more easily add QuickTime streaming capabilities to their servers. And the collaboration may have been spurred, at least in part, by the MPEG-4 standard. MPEG-4 will begin to "commoditize" the streaming video business "soon," according to a story in "The Register."

MPEG-4 is a standard developed by MPEG (Moving Picture Experts Group), the committee that also developed MPEG-1 and MPEG-2.

## Woz Named To Inventors Hall Of Fame

by Dennis Sellers, dsellers@maccentral.com June 16, 2000, 7:00 am ET Submitted by Bryan Lienke

Steve Wozniak, who founded Apple in 1976 with Steve Jobs, has been named to the Inventors Hall of Fame for his

HYPERLINK http://order.kagi.com/72ZM http://order.kagi.com/72ZM

The Juiced.GS Web site will also be updated soon to provide a link to this Kagi site, but it may be a few days before remodeling is complete. Don't let that discourage you from making a trip to the ordering site directly through the above URL.

If you have any questions about

These standards made interactive video on CD-ROM and digital TV pos sible.

MPEG-4, finalized in October 1998, builds on its predecessor's success in the areas of digital TV, interactive graphics applications (synthetic con tent), and interactive multimedia (Web, distribution of and access to content).

"With version 1 in the can, and MPEG-4 version  $2$  - which adds IP protection and specifies a disk file for mat, amongst other things - in the works, the format is finally reaching silicon level," says The Register. "Toshiba, amongst others, is pushing hard to supplant H.323 with MPEG-4, and it's almost mandatory to include it in wireless multimedia specs."

The Register surmised that the Apple-Real announcement may open the doorway for Apple to begin selling "powerful" Mac OS X SMP boxes for MPEG-4.

An article in Red Herring, which isn't that the Real/Apple deal offers some benefit for digital content providers. Instead of needing separate computers to send RealNetworks- and Appleencoded media over the Internet, they

contributions to a broad range of technologies, a selection committee announced Thursday. According to an AP story, the Apple II "brought together all the elements of the mod ern personal computer."

After founding Apple, Wozniak, often

Juiced.GS products or the on line ordering process, send e-mail to me at juicedgs@delphi.com or juicedgs@kagi.com.

Max Jones Juiced.GS HYPERLINK http://www.wbwip.com/juiced.gs http://www.wbwip.com/juiced.gs

can use one.

The deal also helps Apple and RealNetworks, too," says Red Herring.<br>"Namely, RealNetworks now lets just about any kind of video format flow through its server software. This makes RealServer an easier choice for content developers. Apple, too, gets a boost because its QuickTime technol ogy, which is free anyway as part of Apple's open-source project, will now be included on the most popular streaming software for PC servers."

However, the publication calls the announcement "bogus" and says that Real and Apple aren't "really helping content providers any more than they're highlighting a problem that they, along with Microsoft, created in the first place."

"The irony is that most content devel opers would rather use just one type of encoding technology, but they can't do that if they want to reach the widest possible online audience," opines Red Herring. "That RealNetworks and Apple are trying harder to help content developers is only true to the extent that it takes a swipe at one of the key benefits of Microsoft's server software."

known simply as Woz, served as vicepresident of research and develop ment from 1976-1985. In 1985, he was awarded the National Medal of<br>Technology. At the Tech Museum in San Jose, Woz recently celebrated the release of his updated biography writ ten by Martha Kendall. It's entitled

"Steve Wozniak, Inventor of the Apple Computer." You can learn more about the book - and the man himself at http://www.woz.org/.

Others named to the Inventors Hall of Fame were Walt Disney, who patent ed, in 1940, a special camera for film who produced an easy self-test for use by diabetics in the late 1950s;

Reginald Fessenden for his 1902 inventions related to wireless radio; William Kroll, who developed a method for manufacturing titanium and zirconium in 1940; and J. Franklin Hyde for his 1942 invention of an ultra-pure, high-quality glass used in fiber optics and spacecraft windows. Helen Free and Wozniak are the only two living honorees, accord ing to the AP story.

The hall of fame was created in 1973 by the U.S. Patent and Trademark Office and the National Council of Intellectual Property Attorneys.

## Kenwood Gives MP3s CD Quality; Industry Curious

by Brad Gibson, bgibson@maccentral.com June 23, 2000, 2:15 pm ET Submitted by Bryan Lienke

Engineers at consumer electronics giant Kenwood Corp. have developed a new technology that makes com pressed digital music files, such as MP3 files, sound as good as the origi nal cut from a compact disc.

The technology, code-named 'Supreme D.R.I.V.E.', re-creates high frequency sound signals usually lost when music is converted into digital data and then compressed.

When audio data is compressed in a format such as MP3, high-frequency data is lost. As a result, certain sounds in music might not be as recogniz able. Supreme Drive takes the missing harmonics - known as 'fundamental' - and mathematically re-processes the data through a sound generator. When finished, music then has a

Life in the Mac Lane Can Be Bumpy

By Melyvn D. Magree

"Life in the Mac Lane" by Scott Kelby in the July issue was an amus ing look at PC users. I found that many of his examples on why a PC user is a preferable customer to be true from my own observations.

PC users are thrifty shoppers in the sense that they look at the short term costs only. If a PC with a key board, a monitor, and a CPU costs several hundred dollars less than a Mac, then it is a good buy even if it needed a sound card, a floating point card, a color card, a network card, and several hundred dollars more of extras more natural sound, according to Kenwood.

Industry experts contacted by MacCentral say it is too early to tell if this technology will have a far reach ing impact on all types of MP3 music files, but that early indications are it is a breakthrough and something to be watched closely.

"We'll have to take a close look at it and see how it can affect the various types of uses for MP3 files," Edward Kessler, Vice President of Engineering for Napster Inc. told MacCentral. "It's too early to tell what this could really do to the quality of MP3, but it's exciting nonetheless."

Napster is a controversial Internet music-sharing site, which has been in legal turmoil with the music record ing industry over the illegal distribu tion of copyrighted music.

"From the little technical information Kenwood has released, I think this

that were standard in a Mac. Don't forget the extra learning time also.

PC users are followers for sure. I was in a computer-using hobby group in which newcomers asked what com puter they should get. A loud chorus would proclaim "IBM-compatible" and a couple scattered voices would pro claim "Macintosh". Later in the same meeting, some of the chorus would their PCs and the scattered voices would snicker.

I am not sure about PC users hav ing a sense of humor. Many would get very upset when criticisms were made about their choice of computer.

could make a profound difference in the quality of MP3," said Duncan Harmon, an independent digital audio engineer based in Cincinnati. This is obviously both a software and hardware solution that would be built into audio components such as car stereos, portable MP3 players and alike."

"If it sounds as good as they say it does, I think Kenwood has got a real money-making technology on their hands," Harmon commented.

Kenwood said it plans to incorporate the technology into a future digital audio products of its own, but would give no time frame of when products using the new technology would be available, or what kind of products they would be. The company also plans to call on other player manufac turers and music delivery service providers to introduce the technology to their own products and services.

On the other hand, some of these same examples could be said about Mac users.

Mac users are very patient. They wait and wait for the next version of Mac OS. Fortunately, Apple labels its operating system sequentially rather than by year. Otherwise, Mac users might be getting Mac OS 99 in 2001.

Mac users listen to Apple and are followers. Just attend any Mac meet ing where a vendor or Apple makes a presentation. Mac users hang on to every word and are ready to give a standing ovation for any "cool" new feature. Never mind whether the fea-

 $\overline{\phantom{a}}$ 

ture is needed or really does anything. Never mind that it might throw long time users into confusion like the up arrow at the bottom of the scroll bar. If it is "cool" then it is a good thing.

Mac users have a sense of humor. Version Z.0 of the Mac OS always seems to be quickly followed by ver sion Z.0.1. Some important details seem to be forgotten in each version. Details like an iBook never waking up from sleep. Details like the software for an internal modem crashing the<br>system randomly in future versions. Details like not being able to find a printer two minutes after the printer

## New Apple 2 Newsletter

Submitted by Harry Lienke A2 News and Notes July 2000

#### INDEX

- \* Welcome!
- \* KansasFest 2000 Rocks Avila
- \*\* KFest Webcam Debuts
- \*\* KFest Session Recap
- \*\* KFest Announcement Wrap Up
- \* Sign Off
- \* Welcome!

Welcome to the first issue of A2 News and Notes! My name is Ryan Suenaga and I am a longtime Apple II writer. This monthly electronic publication is freeware and may be reproduced any where free of charge provided that the copyright notice at the end of the issue is included. User groups may publish articles in whole or in part without specific permission provided the copyright notice at the end of the issue is included.

"Why A2 News and Notes? Don't you have enough to do?"

Well, yes, I do, but the Apple II world seems to be in need of a regular source of news that is freely available, so this will be it. This publication will not include reviews, how-to articles, or editorial content-well, okay, not much editorial content. What it will include is a smattering of tidbits from the Apple II universe.

We are in the process of setting up both a World Wide Web Home Page had just finished a job.

I probably could find more exam ples of bumps in the Mac Lane. I probably could find detours or warn ing signs. But I don't read Mac maga zines, I don't visit Mac chat rooms or Apple's web site, and living in Duluth, I don't attend mini'app'les meetings. I look on my computer the same as I look on my pickup. I expect to turn it on and go places without a problem. I don't read auto magazines to get "the most" out of my truck. I don't visit Ford chat rooms or Ford's web site. And I don't attend Ford driver meet ings.

and an email address for contacting us. Comments are welcome.

Have a great Apple II month!

\* KansasFest 2000 Rocks Avila

KansasFest, affectionately known as KFest, recently concluded at Avila College in Kansas City, Missouri. More than 50 participants converged on the small campus to stay up all night and have fun all day, celebrat ing the Apple II like never before.

While there they saw a slew of new and updated products as well as a few surprises and technological leaps. Here are the highlights:

\*\* KFest Webcam Debuts

In the first of many pleasant surprises at KFest 2000, Eric "Sheppy" Shepherd spearheaded a surprise effort to pro vide live streaming broadcast of KansasFest events on the World Wide Web via the http://www.a2central.com/ site. The effort was a phenomenal success and gave many Apple II users the world over a taste of what KansasFest was like. This just goes to show how quickly technology can advance: five years ago, doing something like this was unthinkable; three years ago, pos sible but unaffordable; and today, we're doing this. All this forward movement, and still the Apple II is in use...

\*\* KFest Session Recap

Hardware and software vendors should remember the flip side of the cars-computer analogy. With cars more reliable than they have ever been, the computer industry should remember that cars start every time and don't suddenly stop in the middle of a trip. The auto industry may keep adding "cool" features, but they remember that reliability is very important to customer satisfaction.

In the more or less chronological order of the original schedule

Keynote address: Ryan Suenaga

Hey, that's me! The keynote address focused on the importance of the diversity of Apple II users and the togetherness that makes us a strong community. I was very touched by the Hawaiian print shirts in the audi ence. To show my gratitude, when it's Kirk Mitchell's turn to do a keynote at KansasFest, 1 will wear jeans; when it's Howard Katz's turn to do it, I will wear a beard and glasses; and when it's Russ Alman's turn, I will offer to room with Ephraim Wall. Thanks to all.

Howard Katz: Lost Classics

Howard, Director of the Lost Classics project, went in depth into the steps involved in getting software reclassi fied. He discussed the lengths he goes to

to insure that copyrights are observed and that permissions are obtained, as<br>opposed to the all-too-common practice of outright piracy. Howard also asked for assistance from the audience in his effort. Very informative and highlighted by the many successes that he has achieved.

Jerry Cline and David Miller: ProTERM Mac Scripting, etc.

Jerry and Dave showed off some of ProTERM Mac's advanced scripting features, including many in the text editor. They also gave some examples

of writing scripts and what ProTERM Mac can really do. We were also reminded that a ProTERM Mac script converted some of the sound files used in Wolfenstein 3D for the Apple Hgs.

Max Jones: Desktop Publishing

Editor and Publisher of the premier Apple Ilgs newsletter Juiced.GS, Max used his own work as an example and showed off templates in GraphicWriter III. Max shared that he uses both a physical and emulated Ilgs in the publication process. He also showed off some of the accompa nying software he uses, such as WordWorks Pro, The Manager, and Transprog III.

Ryan Suenaga and Kirk Mitchell: Linux-the Apple II Cable Modem Converter

Kansas and Hawai'i combined to show how to convert broadband connec tions such

as cable modem and digital subscriber lines for use with an Apple II via a Linux-running computer and a null modem cable. High Geek value, but by no means simple, no matter what the session leaders had to say.

Tony Diaz: Accelerators

Longtime Apple II hardware guru Tony Diaz provided a history of accel eration on the Apple II as well as tech nical information on pushing your accelerator to its limits. Tony also made it clear that accelerator cards, being out of production, are expen sive and hard to come by, so take care of the ones you have.

Apple Computer, Inc.: Apple Presents

The Apple representative cancelled their appearance, again. Unless they had a G4 Cube running Bernie ][ The Rescue, we didn't miss much.

Eric Shepherd: Mystery session

Sheppy's mystery session consisted of three new software releases: Network Printer Setup, a utility that helps you set up network printers; DiskMaker, a disk image utility that turns disk images (heavily used with emulators)

back into physical disks; and Lemonade Stand GS, a new version of the popular Applesoft game that dates back to the days of the original ][ and cassette tape storage, updated with sound, music, graphics, and new fea tures. In case you were wondering, no, Sheppy doesn't suck.

Eric Shepherd and Ryan Suenaga: Bernie and Ernie

A surprise at the beginning, a surprise in the middle, and a surprise at the end: through the magic of the Webcast and the Delphi chat room, special guest Henrik Gudat was patched in to the Appleworks session from his home in Switzerland to assist in answering questions about the phe nomenal Ilgs emulator for the Mac OS. Along with Shepherd, who devel ops Sweetl6 for the BeOS, a wide range of different emulator topics were covered.

Our second surprise was the announcement of the first SarahSoft program by Mrs. Sheppy, Sarah Shepherd. Sarah's GS ROM Grabber simplifies the job of creating a ROM image from your Ilgs for use with Sweetl6, Bernie, and other emulators. The final surprise of the session was the announcement of Bernie ][ The Rescue 3.0. A list of features is includ ed elsewhere in this issue. This was a bigger surprise than thought original ly, as the program was made available free of charge to all KFest 2000 atten dees! Now that's a great deal!

Roast of Eric Shepherd

Long time Apple II programmer Eric Shepherd, a.k.a. Sheppy, was the vic tim of honor at this year's KansasFest Celebrity Roast. The persecution team consisted of Juiced.GS publisher Max Jones (who came up with lots of original poetry attributed to the early years of Sheppy), Gary Utter (snap, crackle, pop!), Ryan Suenaga (yet another PowerPoint presentation), Kirk Mitchell (long suffering SheppyWare beta tester), and Tony Diaz (I break everything after it's released). Also featured was the live debut of the A2Central.commercial, a parody on the hilarious discovery.com commercials.

BeOS, BelA, and Clipper (including

#### Sweet 16)

Eric Shepherd changed into his Be, Inc. hat and showed off the amazing multimedia BeOS, both on a desktop computer and on an Internet appli ance (IA) known as "Clipper". While not released (and not assured of release), Clipper certainly looks poised to compete in the Internet Appliance arena which is being hailed as "The Next Big Thing'(tm). During his ses sion, Shepherd also showed off Sweetl6, the Apple Ilgs emulator for the BeOS.

Geoff Weiss: Spectrum Scripting 2000

Geoff Weiss admitted that a certain Juiced.GS ad spurred his Apple Ilgs product development for KFest, and Geoff proved he doesn't suck either with updates to Spectrum Internet Suite, the Apple Ilgs Web browser and SCAP, his Portable Document Format creator for Spectrum. Geoff also showed off SFTP, his in-progress File Transfer Protocol program done in Spectrum scripts.

Eric Shepherd: New hardware intro duction

Finally, what we've all been waiting for: an Apple II Ethernet card that isn't in the production run of one cat egory. Joachim Lange of ///SHH Systeme in Germany has announced the availability of a new card. While the card was en route to KFest, it did not arrive at Avila until after the con ference was over. He did send pictures and some details. More to follow as it becomes available.

\*\* KFest Announcement Wrap Up

\*\*\* The Time in a Bottle CD collection of almost 15000 Apple II files based on Syndicomm's libraries that were housed on Genie will be avail able exclusively through Juiced.GS. Details to follow.

\*\*\* Bernie ][ The Rescue 3.0, a new version of the Apple Ilgs emulator for the Power Macintosh, will be released within the next few months, free for KFest 2000 attendees. Not all new features have been announced, but those that have been are:

all-new bit-enhancing VectorSound sound engine sound capture all-new full-screen mode with menu access and more dozens of smaller interface changes including a new 'high-tech', more interactive front-end tons of internal changes & fixes (such as deselectable floppy drive unit etc.)

/#^N

 $\mathbb{R}^{\mathbb{N}}$  , we have

\*\*\* Sarah Shepherd (a.k.a. mrs\_sheppy) has released her first program! GSROM

Grabber is a \$5 shareware utility to capture ROM images of both the ROM.01 and ROM\_3 Ilgs for use with emulators such as Sweetl6 and Bernie ][ The Rescue. Available now at http://sarah.sheppyware.net/

\*\*\* Syndicomm and http://www.a2central.com/ have formed an alliance to enhance Apple II online support. Details are sketchy, but http://www.a2central.com/ plans to greatly increase their scope of ser vices.

\*\*\* Geoff Weiss announced three new or updated products:

SCAP 1.1, an update to his Ilgs PDF maker;

Spectrum Internet Suite 1.1.1, an update to the Apple Ilgs web browser;

Spectrum FTP, a Spectrum script based FTP client.

Distribution and availability to be announced.

\*\*\* Ken Gagne announced Sedistic. a freeware set of Spectrum scripts that perform find/replace on a set of text or Teach files.

a new version of the work-in-progress Apple Ilgs web browser by Kim Howe of Australia. Available immediately at:

http://www.omninet.net.au/~khowe/ arachnid/index.html

\*\*\* Tony Diaz released a new version of the Apple II software collec tion on CD ROM, A2-ROMulan volume 1, edition 2. Details in the most recent issue of Juiced.GS.

\*\*\* Eric Shepherd had a slew of new

releases. In addition to the previously announced new volume of The Complete Guide to SheppyWare and the Totally SheppyWare CD ROM, three previously unseen titles were released:

Lemonade Stand GS, a \$15 shareware version of the classic Apple ][ (and I do mean Apple ]D Applesoft game updated for the Apple Ilgs;

DiskMaker, a \$5 shareware utility to create actual disks out of disk images;

Network Printer Setup, a freeware util ity to assist with setting up network printers.

\*\*\* LANceGS, an Ethernet card for the Apple He and Ilgs by //SHH Systeme in Germany. Unfortunately, the card did not arrive in time for demonstra tion at KFest. Availability, pricing, and details to be announced.

\*\*\* Juiced.GS will be making a new version of "The Compleat Lamp!" available. This CD ROM collection of GEnieLamp A2, A2Pro, and "The Lamp!" will be current no matter when it is ordered. Details to follow.

\*\*\* Lyle Syverson and Ryan Suenaga have agreed to change the distribu tion system of "The Lamp!", a Delphi based electronic newsletter. Details within the next two weeks.

\*\*\* Contest winners:

Bite The Bag: Paul Zaleski Door Sign: Ray Merlin Roger Wagner Tie Contest: Jamie Hodges GShisen: Steve Gozdziewski HackFest: Geoff Weiss (with a Spectrum scripted version of Taipan) Special recognition to Ken Gagne for his incredible hoax named "Maxster" that had audience members puzzled, stunned, and rolling in laughter. Ken gained second place.

\*\*\* Miscellanea

\*\*\*\* After six wonderful years, Cindy Adams has resigned her post as The Big Cheese of KansasFest. Her incredible work and tremendous dedication is appreciated. The new head honcho is Steve Gozdziewski, known officially as The Grand Gouda. We love you, Mrs. A!

\*\*\*\* http://www.a2central.com/ will attempt to provide downloadable and streaming versions of digitally record ing KFest sessions and other events. Watch http://www.a2central.com/ for more information.

\*\*\*\* Shawn Beattie of Iowa was not able to attend KansasFest this year but his presence was greatly felt as he loaned a projector that was used with many of the sessions. Thank you Shawn for your tremendous help!

\*\*\*\* Kansas City local Sean Fahey again opened up his garage of Apple II hardware for participants who wished to fill their own garages at home. Thanks again, Sean.

\*\*\*\* The entire KFest committee of Cindy, Steve, Jerry Cline, Stan Marks, Max Jones, and Allan Moore for all of their hard work and dedication. It lit erally couldn't have happened with out you.

\*\*\*\* KansasFest 2001 information: Avila College, Kansas City, Missouri, July 24-29, 2001. Intrec Software will continue as the sponsor. Watch http://www.kfest.org/ for more infor mation.

\* Sign Off

A2 News and Notes is produced with real or emulated Apple II computers using Appleworks 5.1 and Hermes with the occasional assist from ProTERM Mac on the Macintosh. Apple II Forever! A2 News and Notes is (c) copyright 2000 by Ryan M. Suenaga, M.S.W. All rights reserved. Opinions expressed herein are those of the individual authors and do not necessarily repre sent the opinions of the copyright holder and publisher. The publisher does not guarantee the accuracy or suitability of any information includ ed herein. We reserve the right to edit all letters and copy. Material pub lished in this edition may be reprint ed free of charge anywhere provided this copyright notice is included.

## NEC Debuts RISC-Based Mac Laser Printers

by Ben Wilson, bwilson@maccentral .com June 28, 2000,1:00 pm ET Submitted by Bryan Lienke

Using the same processor tech nology that helped spur the power of Macs nearly a decade ago, NEC has debuted three new monochrome laser printers with a RISC-based engine.

The new 1400 series of consumertargeted printers offers 12 page-perminute print speed and comes stan dard with a 66MHz RISC processor, and IEEE 1284 parallel and USB serial ports. NEC claims an easy connection to Macintosh systems, and has also implemented a straight-through paper path using the multi-purpose tray and the face-up output.

At the low-end of the new line is the SuperScript 1400, a non-networked laser printer designed for the home or small office. The printer is equipped with 4MB of RAM, 1200 of gray and a 270-sheet internal paper tray. An optional 550-sheet lower paper tray unit is also available. The

estimated street price for the SuperScript 1400 is U.S. \$349.

The SuperScript 1450 is also a non-networked laser printer with 4MB of RAM, expandable to 68MB. However, the SuperScript 1450 also offers a Network Interface Card and PostScript Level 3 option. Meanwhile the Superscript 1450N is networkedready, and comes standard with PostScript Level 3 and 16MB, upgradeable to 80MB of memory. Both high er-end printers are equipped with a 550-sheet standard paper tray along with a 100-sheet standard multipur pose tray. Users can also increase the input paper capacity with an optional 550-sheet lower paper tray unit for a total input of 1200 sheets of paper. The Superscript 1450 and 1450N are priced at U.S. \$499 and \$699 respec tively.

"Whether for home offices or growing businesses, our customers need premium performance laser printers designed specifically to meet their requirements," said Don Hows, Director of Marketing, NEC Technologies Imaging Division. "By

adding the 1400 series to our family of Superscript printers, we are deliver ing a perfect mixture of performance and features at the price points this audience demands."

The Superscript 1400 will be available starting July 2000, to key NEC Technologies authorized resellers and distributors, including Ingram Micro, Merisel, Tech Data, ICG and Synnex. The Superscript 1450 and 1450N will follow in late summer 2000.

# **Ongoing Deals for Minn'app'les Members**<br>Submitted by Tom Gates and Bert | plies for, and do repair work on | weeks when ordering books from

Submitted by Tom Gates and Bert Persson

The following businesses have agreed to provide ongoing discounts to members of mini'app'les. When you contact these companies, please iden tify yourself as a member of mini'ap p'les to qualify for these discounts. For questions related to these dis count offers, please contact Tom Gates - (612) 789-1713 evenings and weekends.

Power Protection Products Surge Protection strips, Battery back ups, line conditioners, etc. Contact Keith Kalenda at Business Security Products (612) 789-1190.1/3 off APC SurgeArrest line of products 25% off APC BackUPS, SmartUPS and related products.

#### CartridgeCare, Inc.

CartridgeCare, Inc. of Roseville is offering Mini'app'les members an additional \$5.00 off the cost of laser printer cartridges. They handle sup

plies for, and do repair work on equipment from a number of manu facturers. For example: Apple, Canon, HP, IBM, Epson, Sharp, Brother, Panasonic, Okidata, Minolta, to name a few. They also provide free next-day delivery and core pickup in the metro area.

For additional information about the user group discount and other ser vices, contact CartridgeCare at (612) 331-7757.

Macmillan Publishing/Peachpit Press

Once again we are offering a 40 % dis count on Peach Pit Press and MacMillan family of book companies (Hayden, Adobe Press, Que, Sams, Brady, NRP, and Alpha). Contact per son for Peach Pit Press is Keary Olson, he can be contacted at SIG meetings or on our BBS (home phone 724- 0031). In order for our members to receive the 40% discount, Peach Pit Press requires that a number of books be ordered at the same time. Therefore please allow at least 4-8

Peach Pit Press. Minnesota sales tax and a \$ 0.50 shipping charge will be applied to each book ordered. The 40% off MacMillan book offer can be applied on individual purchases plus Minnesota sales tax and a s/h charge. Use the mini'app'les account number # 10782880 -when ordering.

MacMillan Publishing produces fre quent listings of new titles that have been added to their catalog.<br>Mini'app'les will attempt to have these available on the BBS in addition to the catalogs.

# mini appiles

## New & Renewing Members-Specify your level of support:

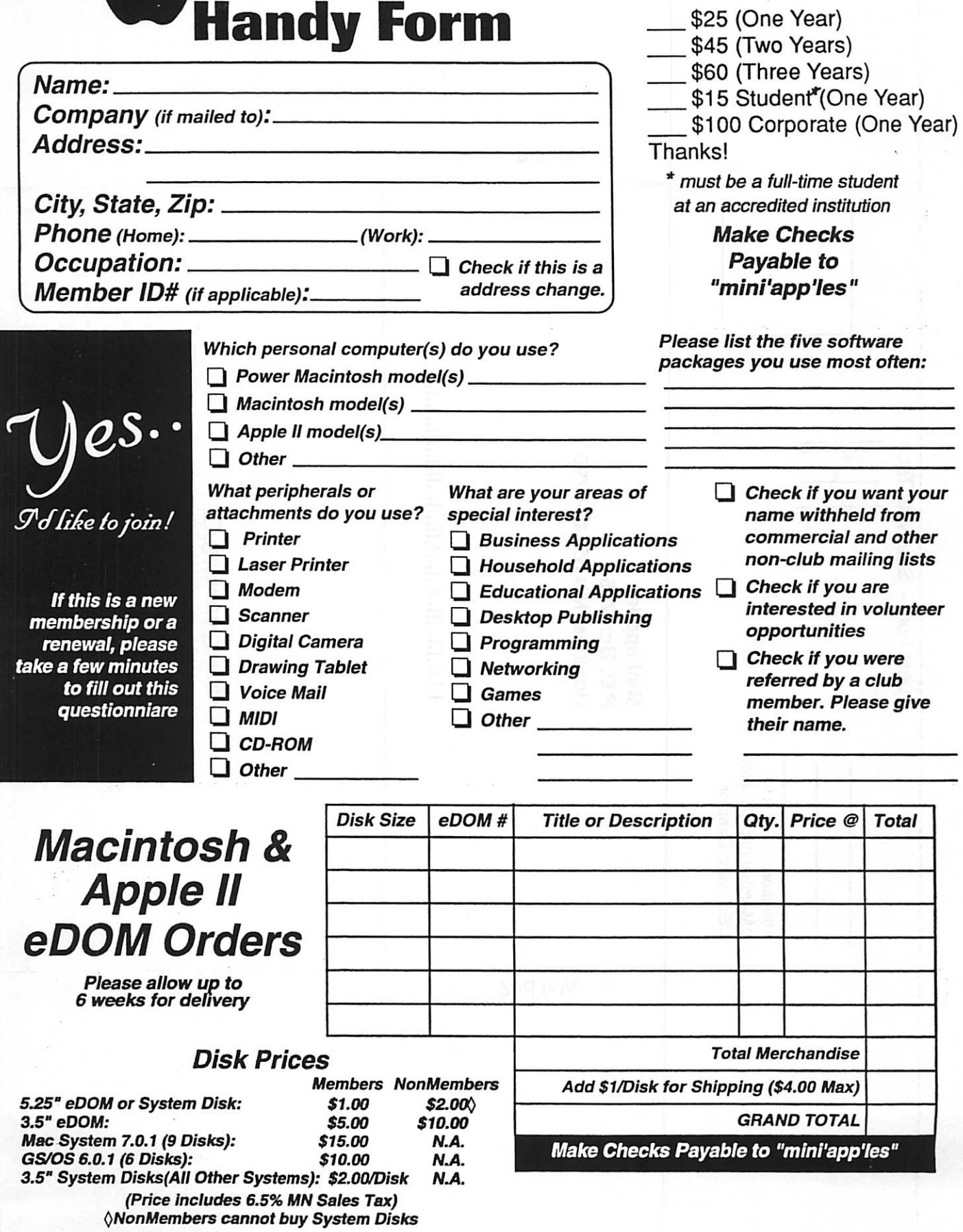

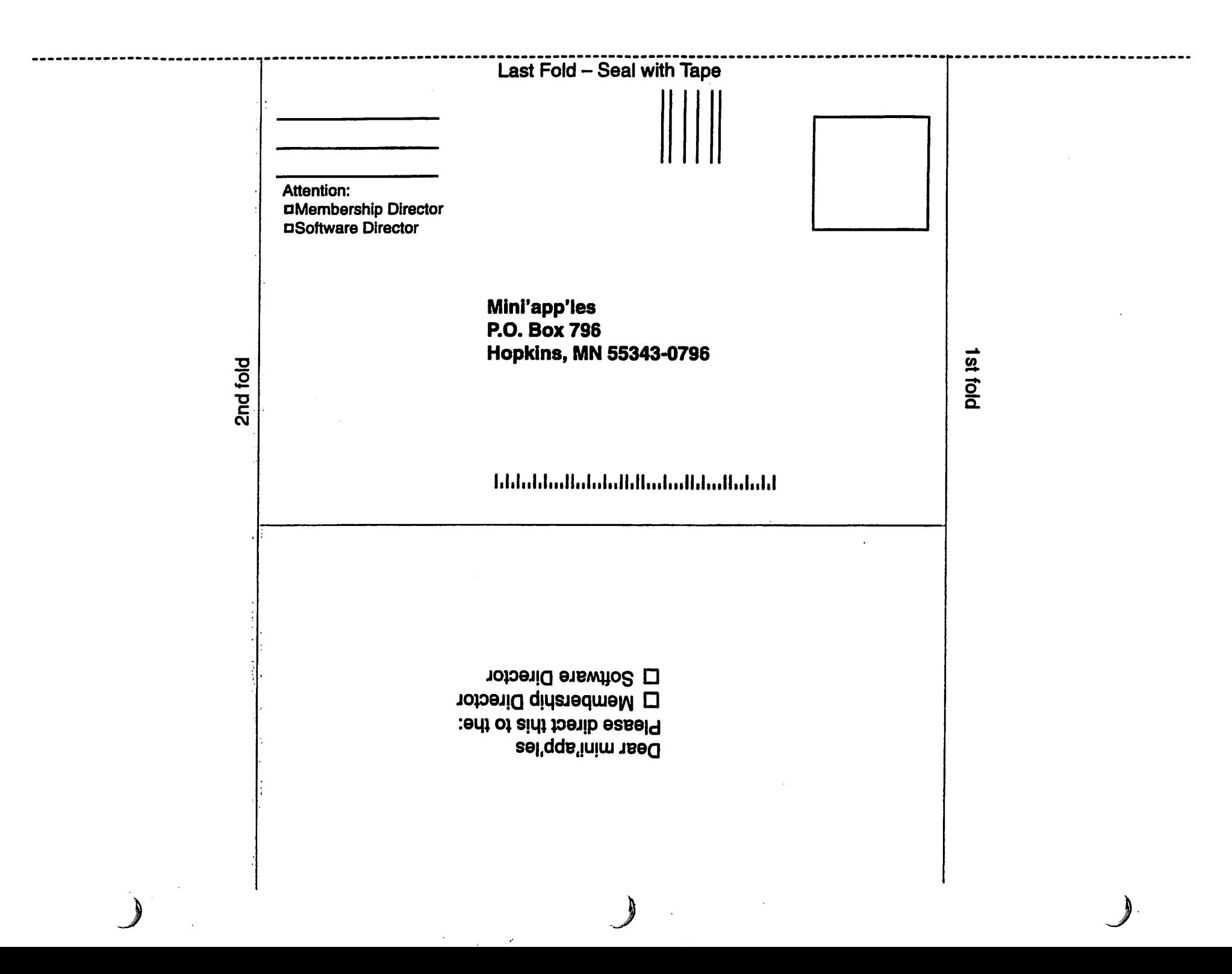

## September / October Photoshop / Digital Imaging SIG

Submitted by Gary Echardt

On Wednesday, September 20, 2000, the Digital Imaging/Photoshop SIG will meet at Pro Color in down town, at 909 Hennepin Ave. South Minneapolis at 6 pm. Pro Color is a photographic service bureau that pro vides conventional and digital imag ing services to the professional and amateur photographic community.

Emphasis of the seminar will be

## For Sale by Members

Macintosh computers, monitors, Apple He's, Image writers. PC printers, hard drives, modems, PC's for sale. Bert (612) 861-9578 or post message on our BBS, bpersson@isd.net

on digital services and new capabili ties in the industry. Seating capacity at Pro Color is limited to 25-30 peo ple. There are nearby parking lots available as well as some on street parking. Please do not park in the parking area immediately adjacent to Pro Color as this space is reserved for customers. Also, cars parked in this area after 8:00 will be towed away. Please call Gary Eckhardt at 952-944- 5446 if you plan to attend this meet ing.

Color ribbons for ImageWritter II, unopened. \$4.00 ea. Contact Les 651/735-3953 or on BBS.

On Wednesday, October 18, 2000, the Digital Imaging/Photoshop SIG will once again meet at Hennepin Technical College in Eden Prairie at 6:30 pm. Jill Gerold, an instructor at HTC, will present a lecture on the use of channels in Photoshop. As you will recall, Jill gave a lecture on the use of layers in Photoshop and the lecture was very well received.

## $\bigcup$  (Computing

Macintosh™ Consulting Individual & Group Training Computer Problem Assistance

### Mike Carlson

(218) 387-2257 (Grand Marais, MN)

mhcnvc@boreal.org

FileMaker® Solutions Alliance Member

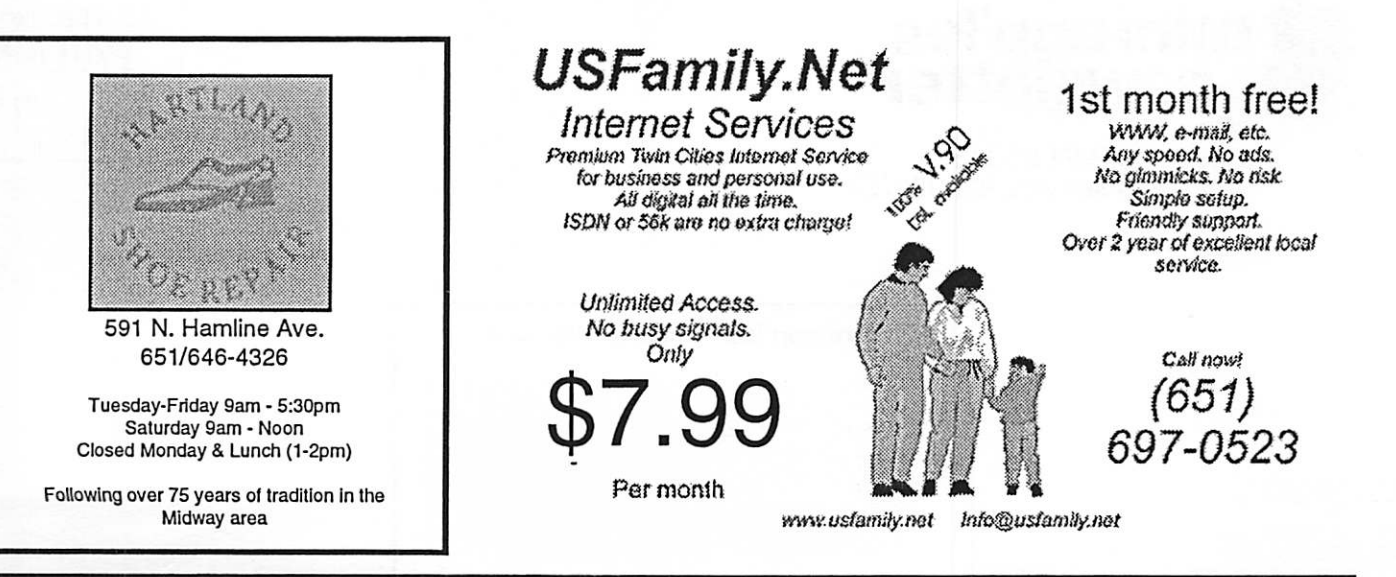

mini'app'les Newsletter 19 19 September, 2000

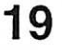

## Benefits of your mini'app'les membership include: A one year subscription to our monthly Newsletter A free account on the mini'app'les BBS (45 minutes/day) Communicate with other mini'app'les members plus get up to date information on mini'app'les events and meetings. Get assistance from other members. Download freeware and shareware. Eligibility for frequent drawings of free equipment, software, and books. Just a few of the many items given away free in the past include: Connectix QuickCam, Microsoft Encarta, Alps Printer, Books from Peachpit Press , MacMillan, RamDoubler, SpeedDoubler, Lind PowerBook battery Conditioners , Rechargers, Microsoft Art Gallery, T-shirts and software including Apple OS 9.0 Discounts on book orders 40% off Peachpit Press, 40% off MacMillan family of book companies (Hayden, Adobe Press, Que, Sams, Brady, NRP, and Alpha) Periodic special User Group discount offers on equipment and software. In the past year, Apple, Hayes, Broderbund, and APC Power Protection (Business Security Products), among others, have offered mini'app'les members significant discounts. Plus, you're supporting all of mini'app'les' special interest group (SIG) meetings that you can attend each month. It's easy to recoup your cost of membership with the above benefits. **mini'app'les<br>Pinewsletter** Box 796 Hopkins, MN 55343 ADDRESS SERVICE REQUESTED Non-Profit Org. U.S. Postage PAID St. Paul, MN Permit 2537

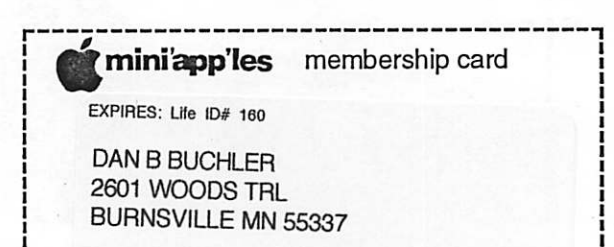

mini'app'les Newsletter September, 2000